文章编号:2096-1472(2016)-10-22-04

# 基于**ArcGIS API for Flex**的供水调度工程可视化的研究

闵 俊,胡瑞鹏

(武汉轻工大学数学与计算机学院,湖北 武汉 430023)

摘 要:本文引入ArcGIS Server平台,使用具备创建高交互性、富客户端特点的Flex技术,研究并设计三层体系 结构的供水调度可视化系统。该系统集成各专题模型及相应的计算软件模型,为供水调度系统提供可视化的操作平台, 从而方便管理和维护各模型参数及运行结果,实现地图数据和工程业务数据信息的显示、敏感信息的地图图层显示或隐 藏、工程问题线路的查询、问题线路的信息查阅,以及专题地图的制作等功能。

关键词: ArcGIS API for Flex; ArcGIS Server; 可视化;供水调度 中图分类号:TP391.9 文献标识码:A

# **Research on Visualization System of Water Supply Scheduling Based on ArcGIS API for Flex**

MIN Jun,HU Ruipeng

( School of Mathematics & Computer Science of Wuhan Polytechnic University,Wuhan 430023,China)

**Abstract:**Based on the ArcGIS Server platform and adopting Flex technology with high interactivity and rich clients,the paper researches and designs the visualization system of water supply scheduling with three layers architecture. The visualization system integrates the matic models and related computer models to provide the water supply scheduling system with visualization operation platform,which facilitates the management and maintenance of model parameters and operation results,and implements various functions,including map data and engineering business data displaying,map layers showing or hiding,engineering problem lines inquiring, problem line information accessing,thematic map producing,etc.. states of the model of the constraines of the model of the constraines and the model of the constraines at the constraines at the model of the constraines at the model of the constraines at compute Science of Watter Nuppl

**Keywords:**ArcGIS API for Flex;ArcGIS Server;visualization;water supply scheduling

### **1** 引言**(Introduction)**

当前,伴随着实时通讯技术,网络技术、可视化技术、 多媒体技术地不断发展,可视化在水利行业的需求也日益凸 显其重要性以及高标准。当前,大多数可视化展示系统一般 都具备如下特点: 直观显示和归纳海量数据;关联数据集; 多维度显示;界面友好。利用现有的GIS技术完全可以实现从 单调、枯燥的数据处理、查询、专题地图制作到空间分析、 建模和三维仿真等,从而更加清晰、直观地表现水资源的时 空状况及规律,为决策者提供决策支持[1]。

本文引入ArcGIS Server技术平台,使用具备创建高交互 性和富客户端特征的Flex技术,重点研究并设计出三层体系 结构的供水调度可视化系统。

#### **2 ArcGIS API for Flex(ArcGIS API for Flex)**

ArcGIS API for Flex是ESRI推出的用于富互联网应用 程序RIA(Rich Internet Applications)开发的WebGIS客户端 开发包,能够通过利用ArcGIS Server自带资源,包括地图服 务、地址服务、要素服务和地理处理服务及Flex组件,其最 大优点就是运行速度快,能够创建出交互性非常良好和体验 非常丰富的Web应用 $[2]$ 。

ArcGIS Server是一个便于构建集中管理且支持多用户

的企业级地理信息系统应用的综合开发平台。它不仅仅提供 了丰富的地理信息系统功能以便于开发者利用它来创建并配 置Web应用及服务、基于.NET和J2EE标准的Web服务器上 的企业应用,如EJB,还可以用C/S的模式访问桌面应用。 ArcGIS Server的管理由ArcGIS Desktop负责,可以通过互联 网Internet或局域网来访问。ArcGIS Server 9.3版还增加了 Rest接口可用于发布GIS服务,所有的资源和操作都可由Rest API实现,当然这些资源和操作的访问都必须通过ArcGIS Server发布的地理信息系统服务的URL(Uniform Resource Locator,统一资源定位器)得到[3]。

Flex是Adobe公司推出的,基于其专有的Macromedia Flash平台,并且涵盖了支持RIA开发和部署的一系列技术集 合。通过Flex技术,开发人员可以将RIA程序编译成Flash文 件,运行在装有AdobeFlash Player软件的客户端浏览器中。 Flex采用的是GUI界面开发,使用MXML语言,并提供多种 组件,可用于实现包括Web Service、远程对象、Drag and Drop、动画和互动界面等功能,而且还能针对于诸如PHP、 ASP、JSP等的HTML应用在每个请求时都需要执行服务器 端的模板,由于客户端只需要载入一次,因此Flex应用程的 工作流程被极大地得以改善[4]。ESRI公司开发的ArcGIS API for Flex很好地结合了Flex技术,从而给Flex在GIS领域的应 用带来了新的机遇。

# **3** 供水调度可视化系统体系**(Visualization system of water supply scheduling)**

系统基于SOA软件体系构架进行设计,分为数据层、 服务器层和应用层的三层构建模式,如图1所示。应用层基 于Flex客户端进行开发,实现客户端应用;服务器层包括 ArcGIS Server、Web Server、XI;数据层基于SQL Server 2008和ArcSDE实现地理数据和工程业务数据一体化存储和管 理 $[5]$ 。

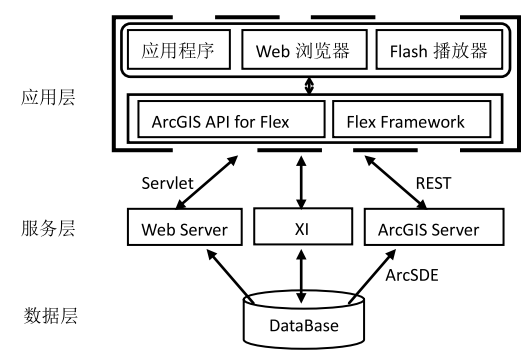

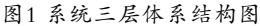

 Fig.1 Three-Layer architecture diagram (1)应用层

应用层的功能是响应Flex富客户端请求,并根据用户 请求类型做出响应,它是采用ArcGIS API for Flex和Flex Framework进行设计及实现的,其中Flex客户端对外有两个 数据接口,一个是REST,负责连接ArcGIS Server数据源; 另一个是Servlet,负责连接Web Server和XI组件的数据。

(2)服务层

服务层包括两个服务器,一个是ArcGIS服务器,另一个 是Web服务器。ArcGIS服务器是通过ArcGIS API for Flex 访问Flex地图数据中的URL地址,如ESRI公司对外提供的 数据源URL地址为http://server.arcgisonline/ArcGIS/ rest/services/ESRI\_StreetMap\_world\_2D/MapServer, 本地端需要发布的数据可以存放在本地服务器中,URL地 址为http://192.168.3.18:8399/arcgis/rest/services/all/ mapserver。所以在客户端,只需访问这两个地址,即可对地 图数据进行操作。

Web服务器具有开放性接口,可用于接收来自于客户 通过浏览发送过来的请求,并根据客户请求得到来自于从 ArcGIS服务器中的相应地图服务对象,与此同时还可直接和 后台数据库交互获得信息。Web服务器多作为备用服务器, 通过项目的ID值和Flex连接,从而实现数据库连接、文件上 传、图片显示等诸多功能。本文中设计的系统所需数据都可 以通过Web服务器到其他系统中获取,实现了资源共享[4]。

在服务层,还可包括XI(Exchange Infrastructure, 交互基础 设施)组件:XI采用面向服务的体系架构,利用各种开放标准, 支持多种通信方式,把SAP和非SAP无缝地集成到一起。本系 统除了需要地图数据,还有一些工程业务方面的数据,工程数 据就采用从XI中获取,XI向外提供XML形式的接口,通过Web Server实现, 所以系统采用XI组件作为数据源[5]。

#### (3)数据层

该系统中的数据既包括地图数据,同时还有工程业务方 面的数据,是基于SQL Server 2008和ArcSDE实现地理数据 和工程业务数据一体化存储和管理。

a.地图数据

ArcGIS API for Flex提供资源是借助地图服务形式, 通 过REST服务可实现在多个客户端间共享资源,所以确保全部 客户端均能访问到共有资源。使用ArcGIS服务器上的资源服 务时,还能与使用本地资源一样对它进行方便快捷的访问, 比如,当访问ArcGIS服务器上的地图服务时,地图文档和地 图数据就像存储在本地主机上一样。ArcGIS服务器可以提供 的服务类型很多,主要包括Map service、Geocode service、 Geodata service、Geometry service、GeoProcessing service、Globe service,以及Image service等。每一种服 务都要有对应的资源,比如Map service对应的GIS资源就 是.mxd或者.pmf格式的地图文件。 www.rjgczz.com

在本文所设计的系统中,要实现Map service功能,所 需的地图数据主要包括动态地图数据图层和瓦片图层。其中 瓦片图层当作底图使用,可以直接用ESRI公司提供的现成 的在线数据[6]。如行政区划图的URL地址为http://server. arcgisonline.com/arcgis/rest/services/esri\_streetmap\_ world\_2d/mapserver。地形图的URL地址为http://server. arcgisonline.com/arcgis/rest/services/world\_topo\_ map/mapserver。影像地图的URL地址为http://server. arcgisonline.com/arcgis/rest/services/esri\_imagery\_ world\_2d/mapserver。

动态地图数据图层主要包括工程所在地的区划图、供水 线路图、水电站图等,数据存放在本地服务器上,其URL地 址为http://192.168.3.18:8399/arcgis/rest/services/all/ mapserver。

#### b.工程业务数据

本系统是中还涉及工程业务方面的数据,主要包括项 目概要信息、进度、质量、成本、施工方、监理方等。这些 数据可直接存放在服务器端,可以通过Web Server方式, 从XI中实时获取。要实现工程业务数据的实时提取,采用 的方法非常简单,仅需在Flex中使用HTTPService标签就 可以实现,HTTPService标签的格式为<mx:HTTPService

id="GetProjectRequest" url=" http://192.168.3.18:8899/ VisualProject/GetProjectList.do" UseProxy="false" method="get"/>,其中URL为服务器地址。

**4** 供水调度可视化系统主要功能设计与实现**(Design and implementation of the visualization system of water supply scheduling)**

本系统集成各专题模型及相应的计算软件模型,为供 水调度系统提供可视化的操作平台,从而方便管理和维护各 模型参数及运行结果,实现地图数据和工程业务数据信息的 显示、敏感信息的地图图层显示或隐藏、工程问题线路的查 询、问题线路的信息查阅和专题地图的制作等<sup>[7]</sup>。

(1)信息显示

供水工程具有典型的空间分布特征,所以供水调度可视 化系统必须具备常用的地图操作功能,如地图的缩放、全图 显示、漫游等,此外还需具有鹰眼功能,便于用户在操作地 图时更方便定位到相应的位置,从而能更好地查看和监测。

该项功能的实现方法表述如下:利用ArcGISTiledMap ServiceLayer标签来获取系统瓦片图层的地图数据服 务,对应的代码是<esri:ArcGISTiledMapServiceLayer url="http://server.arcgisonline.com/ArcGIS/rest/ services/ERRI\_StreetMap\_World\_2D/MapServer"/>;使 用ArcGISDynamicMapServiceLayer标签来获取系统动态地 图数据图层的地图数据服务,对应的代码是<esri:ArcGISDy namicMapServiceLayer url=" http://192.168.3.18:8399/ arcgis/rest/services/all/mapserver"/>。需要注意的 是,必须让ArcGISDynamicMapServiceLayer标签放置在 ArcGISDynamicMapServiceLayer标签的前面,因为瓦片图层 是当作底图来显示的,而动态地图数据图层是叠加在瓦片图 层上显示的。另外还可以用Extent标签来控制地图可视化的 范围。 :果,实现地图软品业务数据信息的 定ComboBox控件的选择信, 这样当ComboDox控件的。<br>地图图层显示或隐藏、工程问题线路的量 生改变时,地图性供指模式GGBymanicMapService<br>- 空间和专题地图的制作学"。<br>- 空间和专题地图的制作学"。<br>- 空间的空间分析器(全部以下,地图图分析器(ACGSBymanicMapService)<br>- MAC - 空间的空间中,全部时间的。(ACCSB)<br>- ComboBox

本系统动态图层和瓦片图层叠加后显示的效果如图2所 示。

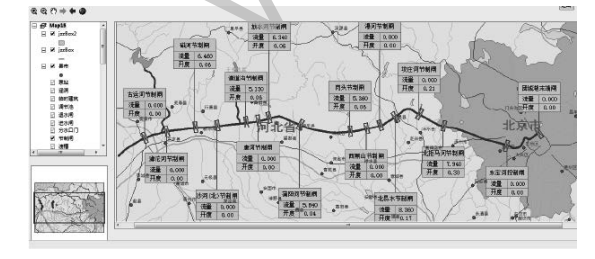

图2 动态地图数据图层与瓦片图层显示效果图 Fig.2 Dynamic layer and tile layer (2)图层显示控制

由于系统数据量大且繁杂,所以在系统功能实现时使用 图层控制功能对系统数据进行控制及管理,为了突出用户所 感兴趣的图层信息,需要有针对性地显示或隐藏相应图层。

ArcGIS API for Flex并没有提供现成的TOC控件 (TOC控件能直接对图层进行显示控制),但是在本系统 中创建了一个TOC控件。实现方法:首先需要新建一个 LayersOnandOff.mxml网页,在该网页上添加Map控件并 设置好ArcGISDynamicMapServiceLayer标签的属性;再添 加一个专门用来控制地图切换显示的ComboBox控件,让 ArcGISDynamicMapServiceLayer标签的URL属性的值困绑 定ComboBox控件的选择值,这样当ComboBox控件的选择发 生改变时,地图也会根据ArcGISDynamicMapServiceLayer标 签的URL的值进行切换。对应的主要代码如下:

<mx:ComboBox id="myURL" selectedIndex="0" horizontalC enter="-329" dataProvider="{arr}"  $v=$ "10">

</mx:ComboBox>

<esri : A r c G I S D y n a m i c M a p S e r v i c e L a y e r id="myDynamicService" url="{myURL.selectedItem. data}" load="myDynamicService.defaultVisibleLayers()"/>

(3)专题图制作

在供水调度工程可视化系统中,必要的专题图,如单值 专题图、统计专题图等对于表达和展示空间对象专题信息就 显得非常重要。虽然ArcGIS API for Flex本身并不提供制 作专题图的控件,但可以利用Flex的Chart组件来实现专题 地图的设计与制作。其实现方法主要为:首先添加一个Flex 的Chart组件,用它的Symbol来渲染Graphic,再将渲染后的 Graphic插入到图层GraphicLayer中。实现的主要代码如下:

<esri:ArcGISTiledMapServiceLayer url="http:// server.arcgisonline.com/ArcGIS/rest/services/ESRI\_ StreetMap\_World\_2D/MapServer"/>

 $\leq$ esri: GraphicsLayer id="thematicLayer" symbol="{infoSymbol}"/>

(4)工程问题线路查询显示

在供水调度系统中,经常需要查询一些问题线路,并实 时查询到该工程线路的基本信息,以提供给决策者和技术部 门及时拿出决策和解决方案。本系统采用高亮显示问题线路 的方法来解决这个问题,效果如图3所示。

该功能的实现方法:首先找到存在问题的线路,并且 将问题线路做渲染Symbol来标记,再将渲染后的Graphic进 行高亮显示。当查询到问题线路后,要将查询到的地理元素 高亮显示则需要esri:GraphicLayer。GraphicLayer图层的 实现方法:首先新建一个IdentifyTest.mxml网页,在网页 中添加一各Map控件,并设置ArcGISDynamicServiceLayer 标签的属性,为其添加一个complete事件,complete事件 就是用来实现当地图载入完成后获取地图的图层名称;

然后在GraphicsLayer中添加一个是用于当有元素添加到 GraphicsLayer时设置元素的显示样式的symbolFunction功 能;再用esri:draw控件绘制出点、线等要素,当绘图完成 后执行drawEnd的drawEndHandler(event)方法,并且在 drawEndHandler(event)方法里再添加一个用以实现将遍历查 询结果添加到Graphicslayer进行高亮显示的esri:IdentifyTask 控件。其主要实现代码如下:

 $\leq e$ sri : ArcGISD y namic Map Service Layer id="myMapServiceLayer" url= "http://192.168.3.18:8399/arcgis/rest/services/all/ mapserver" complete="mapHandler(event)"/>

<esri:GraphicsLayer id="myGraphicsLayer" symbolF unction="{mySymbolFunction}"/>

<esri:IdentifyTask id="identifyTask" identify Complete="identifyCompleteHandler(event)" url= "http://192.168.3.18:8399/arcgis/rest/services/all/ mapserver"/>

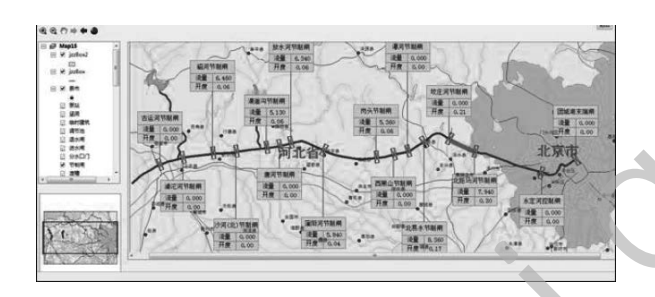

图3 高亮显示问题线路 Fig.3 Highlight display the problem line (5)查看工程线路信息

工程线路信息就是工程业务数据,要实现工程业务数据 的实时提取,只需要在Flex中使用标签HTTPService即可, 这个是实现GIS和XI集成的一个关键所在。当查询到工程存在 问题线路时,需要查看该线路的基本信息,提供给管理者和 决策者。在本系统中,当用鼠标单击高亮显示的问题线路时 就会弹出该问题线路的基本信息窗口,从而实现工程线路的 信息显示功能,效果如图4所示。要实现该功能,事先必须解 决两个技术问题,一个是要求工程线路得由一系列的坐标点 构成, 这样能保证鼠标点击时不会直接点选到线路; 二个是 要确保利用infowindow组件能准确获取鼠标点击的位置。

首先通过鼠标在地图上的点击事件MouseUp获得鼠标点 击位置的坐标,再用esri:draw控件绘制出点(但该点先隐藏不 显示),然后对所绘制的点进行identify操作来获得所要选取的 问题线路,并且获得该线路的path属性。本系统实现时,构 造一个二维数组来表示path属性, 如path[i][j]表示其坐标, 其 中下标i表示第i条线路,下标j表示第i条线路上的第j个点,这 样就利用path[i][j]来表示鼠标点击位置的坐标,这样问题线路 上各个点的坐标都可以利用该二维数组获取,从而就方便求 得鼠标点击位置,以及线路上的各个点与点之间的距离,最 后通过比较得出最短距离,从而来确定Infowindow所需要的 线路上的那个点 $[8]$ 。

解决了这两个问题后,要实现问题线路信息的显示就可 以用ArcGIS API for Flex本身提供的Infowindow组件。 Infowindow能提供在Map上弹出信息提示的功能,而且 当定义一个Map时, Map就会自动生成一个Infowindow, Infowindow使用的重点就在于设置它的content属性,即 是Infowindow窗口中的信息内容。主要的实现方法:首 先新建一个showInfoWindow.mxml网页,该网页的主 要功能有两个,第一个是实现从动态地图数据图层的数 据读取线路数据显示到ArcGISTiledMapServiceLayer的 ESRI\_StreetMap\_World\_2D的地图上,第二个是实现当 鼠标点击线路时显示该线路的基本信息。在新建的页面中 添加Map控件,以及用来显示ESRI\_StreetMap\_World\_2D 的ArcGISTiledMapServiceLayer和用来显示线路的 LinesLayer,主要代码如下: www.rjgczz.com

<esri:Map id="myMap">

<esri:ArcGISTiledMapServiceLayer url="http:// server.arcgisonline.com/ArcGIS/rest/services/NPS\_ Physical\_World\_2D/MapServer"/>

<esri:GraphicsLayer id="LinesLayer"/>

</esri:Map>;

再定义鼠标点击的MouseUp事件方法function MouseUpHandler(event:MouseUp)实现线路信息的显示,显 示信息就用Map控件的Infowindow组件,而且对Infowindow 进行设置,添加LinesInfo.mxml文件用来作为Infowindow的 content内容。

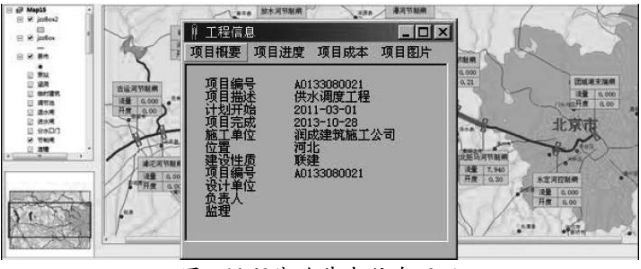

图4 问题线路基本信息显示

Fig.4 Display basic information of the problem lines

#### **5** 结论**(Conclusion)**

本文基于ArcGIS Server平台,引入能够创建高交互性、 富客户端的Flex技术,使用XI组件作为数据集成中间件集成 GIS数据和本地工程业务数据库,研究并设计三层体系结构 的供水调度可视化系统,最终实现了地图数据和工程业务数

据信息的叠加显示、敏感信息的地图图层显示或隐藏、工程 问题线路的查询、问题线路的信息查阅,以及专题地图的制 作等功能。由于使用了Flex技术,本系统极大地减少了与服 务器之间的通信次数,减少了服务器的负荷,提高了响应速 度,并且具有强交互性,强表现力,界面友好且丰富,极大 程度地挖掘和发挥空间数据的效用。

#### 参考文献**(References)**

- [1] Cheng Peng,Wu Huarui,Shi Xiaoxia.Geo-visualization of agricultural products price data based on webGIS[J].Applied Mechanics and Materials,2014:1899-1902.
- [2] Cheng Qianwen,Zhou Lei,Cheng Honghua.Design method for dynamic map symbols based on RIA environment[J].Applied Mechanics and Materials,2013:984-988.
- [3] CHEN Shicheng.Design and Implementation of WebGIS Framework Based on Flex and ArcGIS Server[J].Geospatial

Information,2014(02):109-111.

- [4] ESRI公司.ArcGIS API for Flex在线帮助[EB/OL].http:// resources.esri.com/help/9.3/arcgisserver/apis/flex/help/index. html.
- [5] 陈光炎,陈松乔.基于ArcGIS API for Flex的污染源WebGIS研 究[J].中国环境管理,2011(01):29-32.
- [6] 豆丁网.API For FLEX教程,互联网文档资源http://www. docin.com/p-300035939.html.
- [7] 冯亚丽,等.基于XI的SAP系统与外围系统集成[J].计算机系统 应用, 2012, 21(2): 9-12.
- [8] 胡瑞鹏,王汉东,黄会勇.基于WebGIS的南水北调中线水量调 度信息查询系统设计[J].人民长江,2014,(23):109-111.

#### 作者简介:

闵 俊(1978-),男,本科,助理工程师.研究领域:软件开发. 胡瑞鹏(1976-),男,硕士,讲师.研究领域:GIS应用.

#### (上接第29页)

PoiSearch的searchPOIAsyn()方法发送请求。通过回调接口 onPoiSearched解析返回的结果,将查询到的POI以绘制点的 方式显示在地图上。

#### **4.4** 天气预报

天气查询的请求参数类为WeatherSearch, city(城市) 为必设参数,type(气象类型)为可选,包含有两种类型: WEATHER TYPE LIVE为实况天气, WEATHER TYPE FORECAST为预报天气,默认为实况天气。

位置服务(LBS)的地图显示、路径规划、POI搜索和实时 天气预报等功能,为外地来黄冈旅游的游客提供优质的用户 体验和服务,促进大别山旅游更好地快速发展,提高游客数 量,提升游客满意度。 ducts price dua based on webGISIJ].Applied<br>
17] み紅福素2014年45月4日 - 2012.2012.31:03-1-12.<br>
Xharmid,2014:399-1992.<br>
Xharmid,2014:39-1992.<br>
Xharmid,2013:984-988.<br>
Xharmid,2013:984-988.<br>
(mbob based on RIA environment[J].Appli

## **5** 结论**(Conclusion)**

随着移动互联网的飞速发展,移动LBS技术面临着前所 未有的发展机遇。结合云计算技术,引入开放APIs构建LBS 应用是非常有前景的应用方向。随着云计算在移动互联网的 应用逐渐发展,真正的移动互联网时代会为人们的生活带来 更大的方便。

### 参考文献**(References)**

- [1] Xuejun Zhang,et al.Privacy Quantification Model Based on the Bayes Conditional Risk in Location-Based Services[J].Tsinghua Science and Technology,2014,05:452-462.
- [2] Yang Bo,et al.Efective Error-Tolerant Keyword Search for Secure Cloud Computing[J].Journal of Computer Science &

Technology,2014,01:81-89.

- [3] LIU Mengjun,et al.Privacy-preserving Distributed Location Proof Generating System[J].中国通信,2016,03:203-218.
- [4] 周傲英,等.基于位置的服务:架构与进展[J].计算机学 报,2011,07:155-1171.
- [5] 崔金琦,陶先平.基于RFID的校园导航系统的设计与实现[J]. 计算机科学,2015,12:92-94;119.
- [6] 谭钧.基于LBS技术与O2O模式的城市共同配送研究[J].物流 技术,2015,22:126-129.
- [7] 肖锋,侯岳,贾宝.情境建模下的LBS智能信息服务推送方法 [J].测绘通报,2016,04:96-98;109.
- [8] 杨生田,陈生莲.面向"互联网+"的地理信息服务[J].测绘通 报,2015,S2:70-73;78.
- [9] 李德毅,张天雷,黄立威.位置服务:接地气的云计算[J].电子学 报,2014,04:786-790.
- [10] 袁国泉.基于Android平台的LBS应用开发框架设计及其实 现[D].南京大学,2012.
- [11] 袁国泉,陶先平.基于云计算平台的LBS服务管理[J].计算机 科学,2011,10:18-22.
- [12] 刘经南.大数据与位置服务[J].测绘科学,2014,03:3-9.

作者简介:

红(1983-),女,硕士,软件工程师,讲师.研究领域:计 算机应用,云计算.